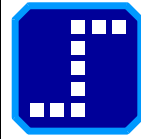

## **Datenlogger A&D AD-1688: Import in Microsoft Excel**

Dokumentenversion: 1.0 Letzte Änderung: 23.03.2012

Smartlux GmbH, Luxemburg - [www.waagen.lu](http://www.waagen.lu/)

## **Der Datenlogger:**

• Der Datenlogger A&D AD-1688 speichert Messwerte von Waagen, Anzeigegeräten und Feuchtebestimmern und stellt diese am Computer als CSV-Datei bereit.

## **Das Problem:**

- Das Format von CSV-Dateien (**C**omma **S**eparated **V**alues) ist nicht standardisiert. Bei vielen Tabellenkalkulationen erscheint daher beim Öffnen einer solchen Datei ein Importdialog.
- In Microsoft Excel wird kein solcher Dialog angezeigt, das Programm erwartet statt dessen abhängig von der Ländereinstellung des Betriebssystems folgendes Format:

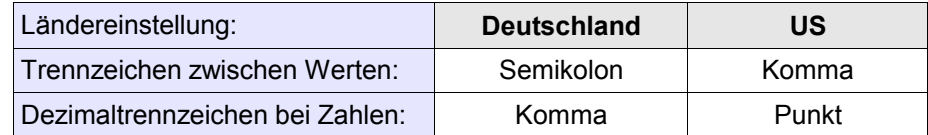

- Wenn die Waage Zahlen mit Komma als Dezimaltrennzeichen ausgeben kann, sollte der Datenlogger auf  $d^p$  L<sub>D</sub> eingestellt werden. Damit entsprechen die CSV-Dateien dem deutschen **Excel-Format und lassen sich problemlos öffnen.**
- Falls die CSV-Datei dagegen im US-Format erstellt wurde, erfahren Sie im Folgenden, wie der Import in Excel trotzdem funktioniert.

## **Import von CSV-Dateien im US-Format mit der deutschen Version von Excel:**

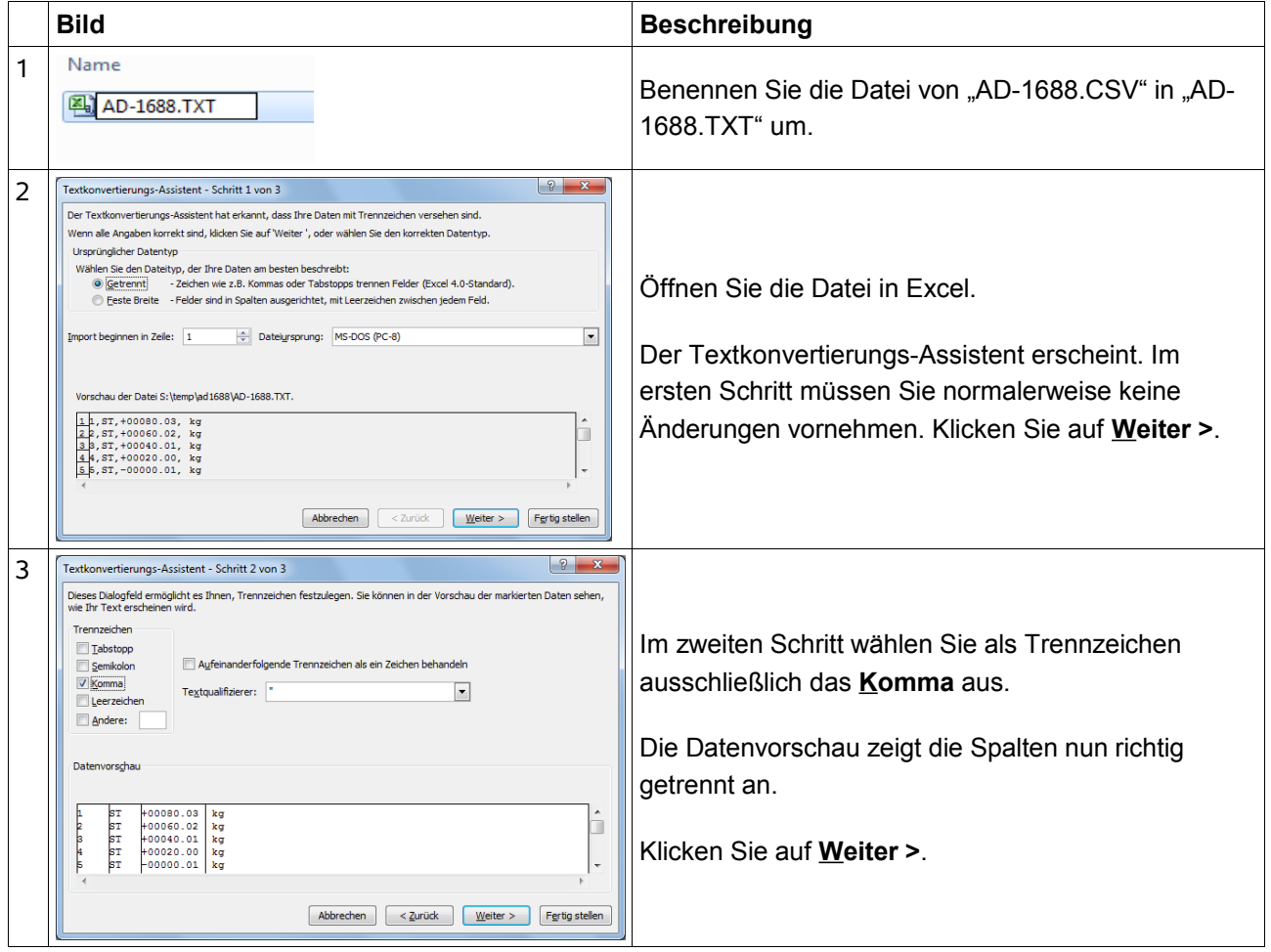

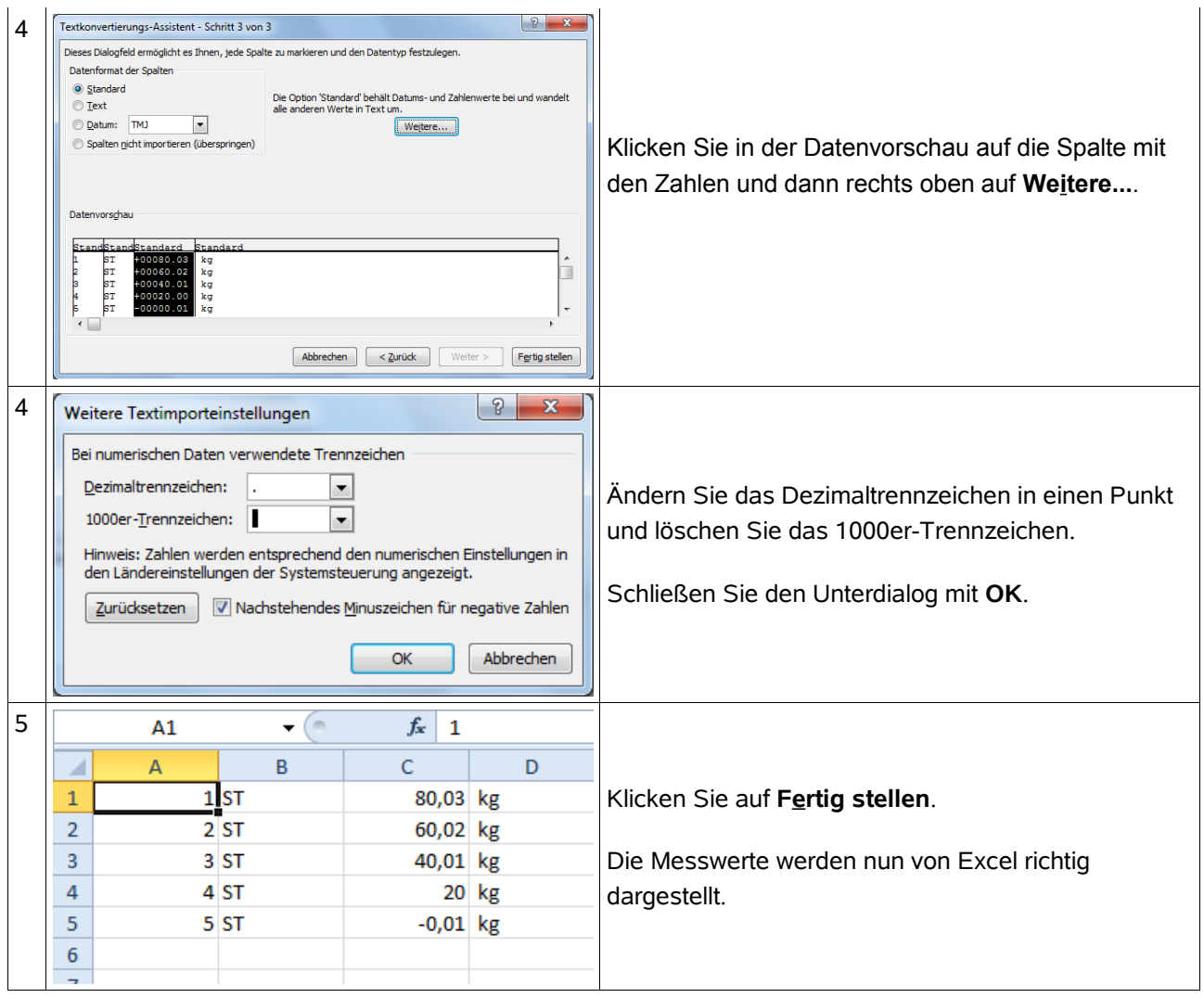

Nochmals der Hinweis: Diese Vorgehensweise ist nur erforderlich, wenn die Daten im "US-Format" aufgezeichnet wurden.

Im "deutschen" CSV-Format erstellte Dateien lassen sich dagegen durch einen Doppelklick direkt in Excel öffnen. Auf unserer Website erfahren Sie, welche Waagen dieses Format unterstützen:

<http://www.waagen.lu/datenerfassung/datenlogger-ad-1688.html>